#### **MICROSOFT EDGE : Supprimer l'historique de navigation**

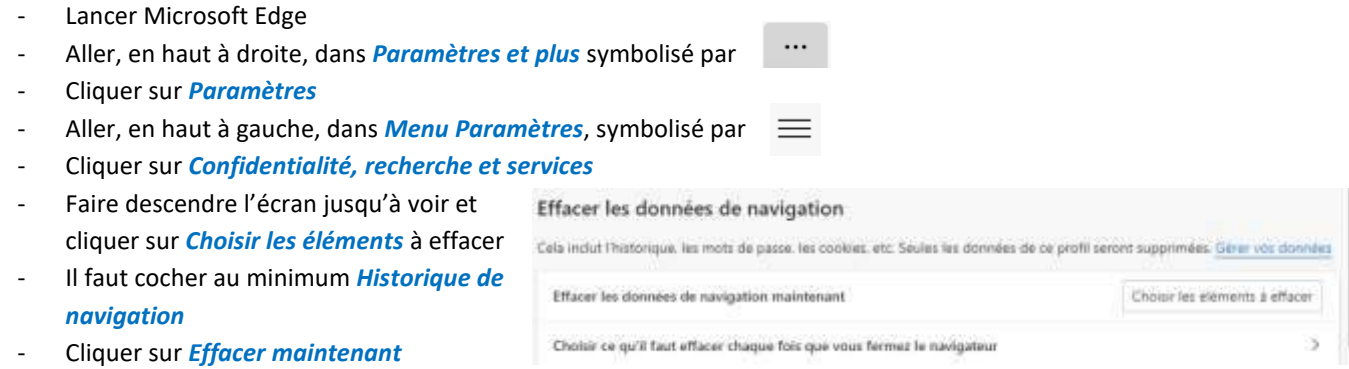

Fermer Microsoft Edge et réessayer.

## **GOOGLE CHROME : Supprimer l'historique de navigation**

- Lancer Google Chrome
- Aller, en haut à droite, dans *Personnaliser et contrôler Google Chrome*, symbolisé par
- Cliquer sur *Effacer les données de navigation*
- Dans l'onglet *Général* → *Période* : sélectionner *Toutes les données*
- Dans l'onglet Paramètres avancés :
	- o *Période* : sélectionner *Toutes les données*
	- o Il faut cocher au minimum *Historique de navigation*
- Cliquer en bas sur *Effacer les données*
- Fermer Google et réessayer.

# **MOZILLA FIREFOX : Supprimer l'historique de navigation**

- Lancer Mozilla
- Aller, en haut à droite, dans *Ouvrir le menu de l'application* symbolisé par
- Puis Historique et *Effacer l'historique récent*
- Intervalle à effaces : sélectionner tout
- Il faut cocher au minimum *Historique de navigation et des téléchargements*
- Cliquer sur *Effacer maintenant*
- Fermer Mozilla et réessayer

## **TABLETTE ou TELEPHONE ANDROID : Supprimer l'historique de navigation**

- Ouvrir le navigateur CHROME
- ÷ - Appuyer, en haut à droite, sur
- Puis sur *Paramètres*
- Puis sur *Confidentialité et Sécurité*
- Puis appuyer sur *Effacer les données de navigation*
- Dans l'onglet *Général* :
	- o *Période* : sélectionner *Toutes les données*
	- o Il faut cocher au minimum *Historique de navigation*
- Dans l'onglet Paramètres avancés :
	- o *Période* : sélectionner *Toutes les données*
	- o Il faut cocher au minimum *Historique de navigation*
- Appuyer sur *Effacer les données* en bas d'écran
- Eteindre et rallumer la tablette ou le téléphone et réessayer

# **En dernier recours, si la suppression de l'historique ne suffit pas**

Il faut télécharger un outil comme CCLEANER qui vide un peu mieux le cache d'Internet Explorer.

CCLEANER peut être téléchargé à l'adresse [: http://ccleaner.softonic.fr/](http://ccleaner.softonic.fr/)

Après avoir lancer CCLEANER, il faut aller sur *Nettoyeur***,** sur l'onglet *WINDOWS* et cliquer sur *Nettoyer*

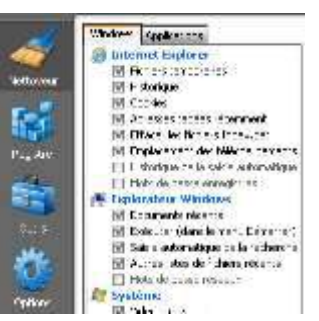